# GPM/TRMM data reading program guide (THOR version)

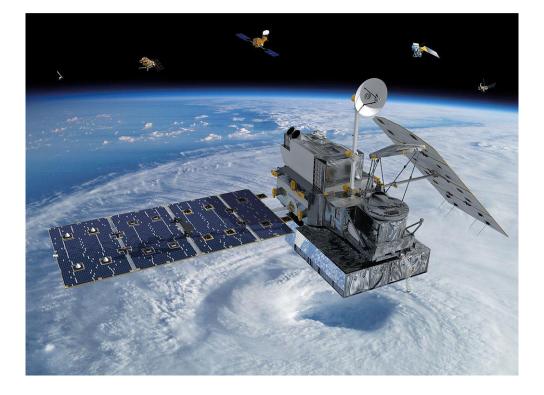

## 2021/12/06

5th ed.

This document describes how to use the THOR tool to read and display images from the Global Precipitation Measurement Satellite (GPM/TRMM).

# Table of Contents

| 1. Introduction                                        | . 3 |
|--------------------------------------------------------|-----|
| 2. How to obtain GPM/TRMM data                         | . 4 |
| 3. How to obtain related documents and sample programs | . 7 |
| 4. installation of library tools                       | . 8 |
| 4.1 Installation of THOR                               | . 8 |
| 5. How to use PPS Viewer THOR                          | 10  |

# Introduction

This document explains how to read GPM/TRMM data using a tool (THOR) that does not require programming.

In addition to THOR, there are other methods to read GPM/TRMM data as shown in Table 1.1. To determine which method to use, please refer to the following "Read Method Judgment Flow" below. Table 1.2 lists the operating systems on which the sample programs used in this document were tested.

|   | Data loading method | Name of material                                         | remarks |
|---|---------------------|----------------------------------------------------------|---------|
| 1 | Using THOR          | GPM/TRMM Data Loading Program Guide (THOR Edition)       |         |
| 2 | Use IDL             | GPM/TRMM Data Loading Program Guide (IDL version)        |         |
| 3 | Use C               | GPM/TRMM Data Loading Program Guide (C language version) |         |
| 4 | Using FORTRAN       | GPM/TRMM Data Loading Program Guide (FORTRAN Edition)    |         |
| 5 | Using Python        | GPM/TRMM data reading program guide (Python version)     |         |

#### Table 1.1 GPM data loading methods

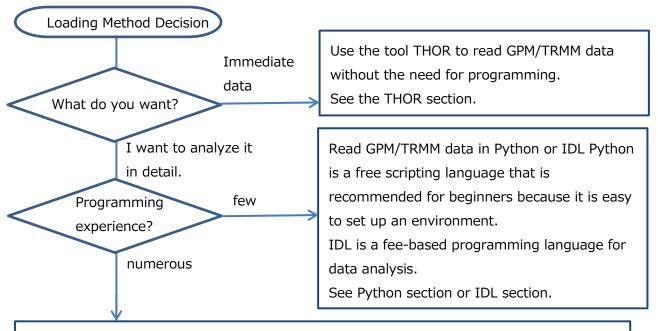

Read GPM/TRMM data in your preferred language among C, FORTRAN, Python, and IDL. Please refer to the appropriate documentation.

|   | sample program | Linux | Windows | remarks |  |  |  |
|---|----------------|-------|---------|---------|--|--|--|
| 1 | С              | 0     | -       |         |  |  |  |
| 2 | Fortran        | 0     | -       |         |  |  |  |
| 3 | Python         | 0     | 0       |         |  |  |  |
| 4 | IDL            | 0     | 0       |         |  |  |  |

#### Table 1.2 Sample Program Operation Check Table

O: Operation is confirmed. -: Operation is unconfirmed.

## 2. how to obtain GPM/TRMM data

GPM/TRMM data can be obtained from the G-Portal site (https://www.gportal.jaxa.jp/gp/top.html). User registration is required to obtain the data. Please select "User Registration/Terms of Use" from the menu at the top of the G-Portal site to register as a user.

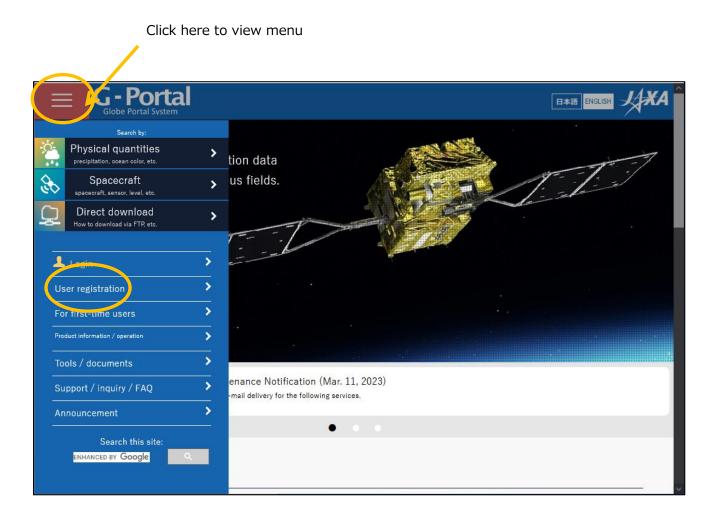

## Read the terms and conditions and click "Agree and Next.

|                                                                                                    |                                                                                                    | 2                                                                                                    | 3                                                                                                    | 4                                                                                                    | 5                                                                                                    |                                                                                       |
|----------------------------------------------------------------------------------------------------|----------------------------------------------------------------------------------------------------|----------------------------------------------------------------------------------------------------|----------------------------------------------------------------------------------------------------|----------------------------------------------------------------------------------------------------|----------------------------------------------------------------------------------------------------|---------------------------------------------------------------------------------------|
|                                                                                                    | Terms of Use                                                                                                    | Enter<br>registration<br>information                                                                              | Confirm<br>registration<br>information                                                                      | Temporary<br>registration<br>completed                                                                         | Registration<br>completed                                                                              |                                                                                       |
|                                                                                                    | Registration ST                                                                                                    |                                                                                                    |                                                                                                    |                                                                                                    | following terms and pr                                                                                 | roceed to the next step:                                                              |
| à-Portal                                                                                                    |                                                                                                    |                                                                                                    |                                                                                                    |                                                                                                    |                                                                                                    |                                                                                       |
|                                                                                                    |                                                                                                    |                                                                                                    | Terms of U                                                                                                  | lse                                                                                                    |                                                                                                    | ^                                                                                     |
|                                                                                                    |                                                                                                    |                                                                                                    | -                                                                                                    |                                                                                                    | on Agency (JAXA) has                                                                                   | developed/involved. This                                                              |
|                                                                                                    | ates the terms and co                                                                                                    |                                                                                                    |                                                                                                    |                                                                                                    | 1                                                                                                    |                                                                                       |
|                                                                                                    |                                                                                                    | -                                                                                                    |                                                                                                    |                                                                                                    | -                                                                                                    | sure you accept this Terms<br>Terms by clicking to agree                              |
| ot llee hetore us                                                                                                    |                                                                                                    | to use a rontal, ti                                                                                               | ie user must agree                                                                                          |                                                                                                    |                                                                                                    | forms by chering to agree                                                             |
|                                                                                                    | -                                                                                                    | n is made available                                                                                               | to the user by JAX                                                                                          | A: or by actually us                                                                                           | ing the services. In the                                                                               | latter case, the user                                                                 |
| to this Terms of                                                                                                    | Use, where this optio                                                                                                    |                                                                                                    | -                                                                                                    |                                                                                                    | ing the services. In the<br>rms of Use from that p                                                     |                                                                                       |
| to this Terms of<br>understands and                                                                                                    | Use, where this option<br>d agrees that JAXA wil                                                                                                    |                                                                                                    | -                                                                                                    |                                                                                                    | -                                                                                                    |                                                                                       |
| to this Terms of<br>understands and<br>1. User Registra                                                                                                | Use, where this option<br>d agrees that JAXA wil<br>tion                                                                                                    | ll treat the user's u                                                                                             | se of G-Portal as a                                                                                         | ceptance of the Te                                                                                             | -                                                                                                    | point onwards.                                                                        |
| to this Terms of<br>understands and<br>1. User Registra<br>You need to crea                                                                            | Use, where this option<br>d agrees that JAXA will<br>tion<br>ate a user account to                                                                            | ll treat the user's u<br>use G-Portal. Your                                                                       | se of G-Portal as a<br>user account and p                                                                   | exceptance of the Te                                                                                           | rms of Use from that p<br>as your login informati                                                      | point onwards.                                                                        |
| to this Terms of<br>understands and<br>1. User Registra<br>You need to crea<br>The items requ                                                          | Use, where this option<br>d agrees that JAXA will<br>tion<br>ate a user account to                                                                            | ll treat the user's u<br>use G-Portal. Your                                                                       | se of G-Portal as a<br>user account and p                                                                   | exceptance of the Te                                                                                           | rms of Use from that p<br>as your login informati                                                      | point onwards.<br>ion.                                                                |
| to this Terms of<br>understands and<br>1. User Registra<br>You need to crea<br>The items requ<br>a user, and a us<br>For security rea                  | Use, where this optio<br>d agrees that JAXA wil<br>tion<br>ate a user account to<br>iired for G-Portal user<br>er's purpose of use.<br>ason, G-Portal require | I treat the user's u<br>use G-Portal. Your<br>registration are: a<br>s you to use a valio                         | se of G-Portal as a<br>user account and p<br>username, a valid<br>d e-mail address th                       | cceptance of the Te<br>assword will serve<br>mail address, the<br>at identifies your ed                        | rms of Use from that p<br>as your login informati<br>name of a user's affilia<br>ducational or company | ooint onwards.<br>ion.<br>ation, country or region of<br>affiliation (i.e., @jaxa.jp, |
| to this Terms of<br>understands and<br>1. User Registra<br>You need to crea<br>The items requ<br>a user, and a us<br>For security rea<br>@XX.edu, @com | Use, where this optio<br>d agrees that JAXA wil<br>tion<br>ate a user account to<br>iired for G-Portal user<br>er's purpose of use.<br>ason, G-Portal require | I treat the user's u<br>use G-Portal. Your<br>registration are: a<br>s you to use a valio<br>X.org). If you use a | se of G-Portal as a<br>user account and p<br>username, a valid<br>d e-mail address th<br>iny e-mail address | cceptance of the Te<br>assword will serve<br>mail address, the<br>at identifies your ed<br>ike Gmail, Yahoo, c | rms of Use from that p<br>as your login informati<br>name of a user's affilia<br>ducational or company | ooint onwards.<br>ion.<br>ation, country or region of                                 |

You will be taken to the user registration screen.

| Globe Portal System                                                                                                    |                                      |                                        |                                        |                           |                              |
|----------------------------------------------------------------------------------------------------|--------------------------------------|----------------------------------------|----------------------------------------|---------------------------|------------------------------|
| 0                                                                                                    | 2                                    | 3                                      | 4                                      | 5                         |                              |
| Terms of Use                                                                                                    | Enter<br>registration<br>information | Confirm<br>registration<br>information | Temporary<br>registration<br>completed | Registration<br>completed |                              |
| User Registration STE                                                                                                    | P2/5: G-Po                           | rtal Register                          | ing User Info                          | rmation                   |                              |
| Please complete all the following items a                                                                                                    | nd press "Confirr                    | m Registration Info                    | rmation":                              |                           |                              |
| User account (Required):                                                                                                    |                                      |                                        |                                        |                           |                              |
| Password (Required) 3 :                                                                                                    |                                      |                                        |                                        |                           |                              |
| Password (reconfirm) (Required):                                                                                                    |                                      |                                        |                                        |                           |                              |
| Name ( <mark>Required</mark> ):                                                                                                    |                                      |                                        |                                        |                           |                              |
| Email address (Required) 0 :                                                                                                    |                                      |                                        |                                        |                           |                              |
| Email address (reconfirm) ( <mark>Required</mark> ):                                                                                           |                                      |                                        |                                        |                           |                              |
| Organization:                                                                                                    |                                      |                                        |                                        |                           |                              |
| Department:                                                                                                    |                                      |                                        |                                        |                           |                              |
| Country:                                                                                                    | United States                        |                                        | ~                                      |                           |                              |
| Language (Required) 🟮 :                                                                                                    | ● Japanese ○ E                       | nglish                                 |                                        |                           |                              |
|                                                                                                    | 🗆 Analysis                           |                                        |                                        |                           |                              |
|                                                                                                    | 🗆 Algorithm De                       | velopment                              |                                        |                           |                              |
|                                                                                                    | 🗆 Data Validati                      | on                                     |                                        |                           |                              |
| Purpose (Required):                                                                                                    | □ Applied Rese                       | arch                                   |                                        |                           |                              |
|                                                                                                    | Education                            |                                        |                                        |                           |                              |
|                                                                                                    | □ Calibration<br>□ Order-made        |                                        |                                        |                           |                              |
|                                                                                                    | Order-made Other                     |                                        |                                        |                           |                              |
| Email Delivery Preference (Required) <b>9</b><br>:                                                                                             | ● By order ○ B                       | y preparation                          |                                        |                           |                              |
| *Handling of email addresses                                                                                                    |                                      |                                        |                                        |                           |                              |
| On this site, we strongly recommend using yo<br>products and user registration. If you do not<br>address (like @gmail.com, icloud.com) or priv | eceive such email,                   | , or if you receive an                 | unexpected email, ple                  |                           |                              |
| *Be aware of phishing scams                                                                                                    |                                      |                                        |                                        |                           |                              |
| Avoid filling out forms contained in email me                                                                                                  | sages that reques                    | t personal informatio                  | n. We will never send                  | any email requesting yo   | ur user account or password. |
|                                                                                                    |                                      | Next                                   |                                        |                           |                              |
|                                                                                                    |                                      |                                        |                                        |                           |                              |

For the subsequent procedures and how to obtain data after user registration, please refer to "5.2 How to Use the Data Providing Service" in the "GPM Data Users Handbook". For information on how to obtain the "GPM Data Users Handbook," please refer to "3.

## 3. how to obtain related documents and sample programs

There are two documents related to GPM data: the GPM Data Use Document and the Product Document. Both documents can be downloaded from the Global Precipitation Measurement (GPM) website (https://www.eorc.jaxa.jp/GPM/index.html). You can also download the sample codes described in this document from Top Page > Data Utilization

Documentation for GPM data use includes

GPM Data Application Handbook

file naming convention

|                                                                                                    | DPR              | Тор                | Overview                    | Materials                    | Archives               | Data Utilization | Links JP                  |  |
|----------------------------------------------------------------------------------------------------|------------------|--------------------|-----------------------------|------------------------------|------------------------|------------------|---------------------------|--|
| Archiv                                                                                                    | es               |                    |                             | A                            | Jet.                   | STATE OF         |                           |  |
| Top → Archives                                                                                                    | > TRMM/GPM V     | 07                 |                             |                              |                        |                  |                           |  |
| TRMM/GPM V07         TRMM/GPM V06         TRMM/GPM V06X         GPM/V05         TRMMV7A         GSMaP         References         Others |                  |                    |                             |                              |                        |                  |                           |  |
|                                                                                                    |                  |                    | TRMM/GPM                    | A Products                   | (Version07             | )                |                           |  |
| The format of L                                                                                                    | 2/L3 products fo | or GPM (Version06  | ) and TRMM (correspond      |                              | egrated and the latest |                  | TRMM corresponding to V9) |  |
|                                                                                                    |                  |                    |                             | TRMM                         |                        | GPI              |                           |  |
|                                                                                                    | PR/DPR           | L1B                | VI                          | 07 (corresponded to V9)      | ) V07                  | 2014/0           | 3/08-current V07          |  |
|                                                                                                    | PR/DPR I         | L2/L3              | VI                          | 07 (corresponded to V9)      | V07                    | 2014/0           | 3/08-current V07          |  |
|                                                                                                    | SLH              | ļ                  | VI                          | 07 (corresponded to V9)      | ) V07                  | 2014/0           | 3/08-current V07          |  |
| NASA                                                                                                    | PR/I             | DPR comb,(CSH)     | v                           | 07 (corresponded to V9)      | ) V07                  | 2022/0           | 5/09-current V07          |  |
|                                                                                                    | v                | IRS/TMI/GMI        | VI                          | V07 (corresponded to V9) V07 |                        | 2022/0           | 2022/05/09-current V07    |  |
|                                                                                                    |                  |                    |                             |                              |                        |                  | at 2022/0                 |  |
| AD                                                                                                    | OPR              | Тор                | Overview                    | Materials                    | Archives               | Data Utilization | Links JP                  |  |
|                                                                                                    | Photoca          |                    |                             |                              | and and                |                  | en and an                 |  |
| Data I                                                                                                    | Utilizatio       | on                 |                             | Jel .                        | 124                    | STA .            | an 8 -                    |  |
| Top → Data Util                                                                                                    | lization         |                    |                             | 15 2                         |                        |                  |                           |  |
|                                                                                                    |                  |                    | D                           | ata Downlo                   | ad                     |                  |                           |  |
|                                                                                                    |                  |                    | b                           |                              |                        |                  |                           |  |
| GPM produ                                                                                                    | cts "G-Portal Ea | rth observation sa | tellite data providing syst | lem"                         |                        |                  |                           |  |
| Data Utilization                                                                                                    |                  |                    |                             |                              |                        |                  |                           |  |
|                                                                                                    |                  |                    |                             |                              |                        |                  |                           |  |

Click "TRMM/GPM V07" to see the list of documents for product version 07.

## 4. installation of library tools

To read GPM data in THOR, THOR must be installed as shown in Table 4.1.

|   | Table 4.1 GPM data readout method |                           |         |  |  |  |
|---|-----------------------------------|---------------------------|---------|--|--|--|
|   | GPM data readout<br>method        | Required libraries, tools | remarks |  |  |  |
| 1 | THOR                              | THOR                      |         |  |  |  |

## Table 4.1 GPM data readout method

This manual has been tested in the following environments

#### **Table 4.2 Operating Environment**

| (data) item | environment                                 |
|-------------|---------------------------------------------|
| calculator  | Intel(R) Xeon(R) CPU ES-2665 2.4GHz         |
| OS          | Red Hat Enterprise Linux Server release 6.4 |
| THOR        | THOR 2.2.007                                |

## 4.1 Installation of THOR

THOR is a tool that reads GPM's HDF5 file and displays it as an image. It also allows you to check the value of each data stored in the HDF5 file without creating a program.

THOR can run on MAC/Linux/Windows.

## 4.1.1 Download

Download the appropriate compressed file for your environment from the following URL https://gpmweb2https.pps.eosdis.nasa.gov/pub/THOR/

\*The following description assumes you have downloaded THOR\_2\_2\_linux.zip.

## 4.1.2 Decompression

Extract the compressed file in an appropriate working directory. You can decompress it with the following command \$ unzip THOR\_2\_2\_linux.zip

## 4.1.3 Installation of THOR

After unzipping, a directory named orbit is created. Go to the orbit directory and run setupUNIX.sh. \$ . /setupUNIX.sh

#### 4.1.4 Starting THOR

Executing setupUNIX.sh will create a file named orbitUNIX.sh in the orbit directory. Running orbitUNIX.sh will start THOR.

\$ . /orbitUNIX.sh

For Windows, move the orbit folder directly under the C drive and run setupWin.bat in the orbit folder. This will create orbitWin.bat in the same folder. Double-click this orbitWin.bat to start THOR.

## How to use PPS Viewer THOR

When THOR is started, the following screen appears.

Click the File button to display the menu, then click Open in the menu.

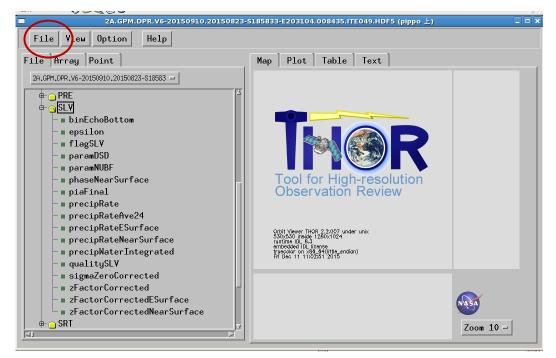

A window for specifying the file will appear. Enter the path to the file to be read.

| □ Orbit                    | : Viewer THOR 2.2.007 (pippo 上)        |           |
|----------------------------|----------------------------------------|-----------|
| File View Option Help      |                                        |           |
| File Array Point           | Man Plot Table Text                    |           |
|                            | Select File (pippo 上) X                |           |
| Directory                  |                                        |           |
| /josui_disk2/trmmauto/EIS/ | /GPMC/DPR/STD/L2/DPR/STD/ITE049/201508 |           |
| Filter                     | Files                                  |           |
| ¥.                         | [ ]                                    |           |
| Directories                |                                        |           |
|                            |                                        |           |
|                            |                                        |           |
| 9smap_9pm<br>kachi         |                                        |           |
| kanekoy<br>kanemaru        |                                        |           |
| kubota                     |                                        |           |
| lost+found<br>masaki       |                                        |           |
| ohwada                     |                                        |           |
| shinjiu<br>tashima         | 4                                      |           |
| trmmauto                   | v.                                     |           |
| Selection                  | pa p                                   |           |
| I                          |                                        |           |
| J*                         |                                        |           |
|                            |                                        | SA        |
| OK                         |                                        |           |
|                            | Z                                      | 200m 10 = |
|                            |                                        |           |

Specify the file to be read and click the OK button.

|                    | Orbit Viewer THOR 2.2.007 (pippo 上)                                                                                                    |   |
|--------------------|----------------------------------------------------------------------------------------------------|---|
| File View Option H | elp                                                                                                    |   |
|                    |                                                                                                    |   |
| File Array Point   | Man Plot Table Text                                                                                                    |   |
|                    | Select File (pippo 上) X                                                                                                    |   |
| Directory          |                                                                                                    |   |
| /josui_disk        | :2/trmmauto/EIS/GPMC/DPR/STD/L2/DPR/STD/ITE049/201508/j                                                                                                |   |
| ,                  |                                                                                                    |   |
| Filter             | Files 24.GPM_JPR_V6-20150910.20150823-S063812-E081043.008427.ITE049.HDF5                                                                               |   |
| ¥ĭ                 | 2A.GPM.JPR.V6-20130310.20150823-5083612-E081045.008427.11E045.nbr5                                                                                     |   |
| Directories        | 2A.GPM.DPR.V6-20150910.20150823-S094317-E111549.008429.ITE049.HDF5                                                                                     |   |
|                    | 2A.GPM.DPR.V6-20150910.20150823-S111550-E124822.008430.ITE049.HDF5<br>2A.GPM.DPR.V6-20150910.20150823-S124823-E142054.008431.ITE049.HDF5               |   |
|                    | 2A,GPM,DPR,V6-20150910,20150823-5142055-E155327,008432,ITE049,HDF5                                                                                     |   |
|                    | 20.5FH.DFK.V6=20150910.20150823-S155328-E172559.008433.ITE049.HDF5<br>2A.5FM.DFK.V6=20150910.20150823-S172600-E185832.008434.ITE049.HDF5               |   |
| $\subset$          | 2A, GPN, DPR, V6-20190310, 20190825-5172800-E188852, 008454, 118045, HDP3<br>2A, GPN, DPR, V6-20150910, 20150823-5185833-E203104, 008435, ITE049, HDF5 | > |
|                    | 20. GPM_DPR_V6-20150910.20150823-S203105-E220337.008436.ITE049.HDF5                                                                                    |   |
|                    | 2A.CPM.DPR.V6-20150910.20150823-5220338-2233610.008437.ITE049.HDF5<br>2A.CPM.DPR.V6-20150910.20150823-5233611-E010842.008438.ITE049.HDF5               |   |
|                    | 2A.GPM.DPR.V6-20150910.20150824-S010843-E024115.008439.ITE049.HDF5                                                                                     |   |
|                    | 2A.GPM.DPR.V6-20150910.20150824-S024116-E041347.008440.ITE049.HDF5                                                                                     |   |
|                    | 2A.GPM.JPR.V6-20150910.20150824-S041348-E054620.008441.ITE049.HDF5<br>2A.GPM.JPR.V6-20150910.20150824-S054621-E071853.008442.ITE049.HDF5               |   |
|                    | 2A.GPM.DPR.V6-20150910.20150824-S071854-E085125.008443.ITE049.HDF5                                                                                     |   |
| Selection          |                                                                                                    |   |
|                    | V6-20150910.20150823-S185833-E203104.008435.ITE049.HDF5                                                                                                |   |
| En or n. Dr. N.    |                                                                                                    |   |
|                    |                                                                                                    |   |
|                    | Filter Cancel                                                                                                    |   |
|                    |                                                                                                    |   |
|                    | Zoom 10                                                                                                    |   |
|                    |                                                                                                    |   |

When the data is read, it is displayed as follows.

This section describes the operation to display NS.SLV.precipRateESurface (precipitation rate at the ground surface).

Click the [+] in front of the NS folder.

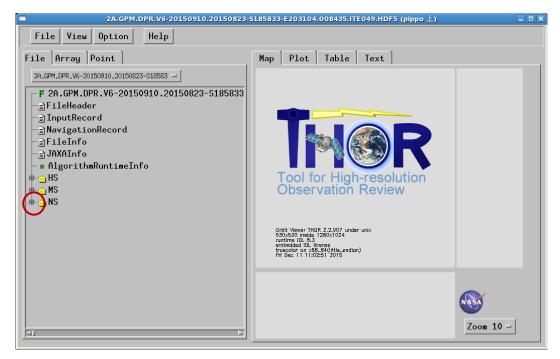

Since the data to be read is in the SLV folder, click the [+] in front of the SLV folder.

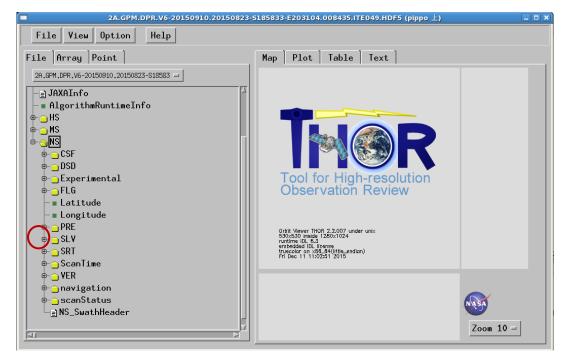

Click on the data precipRateESurface to read.

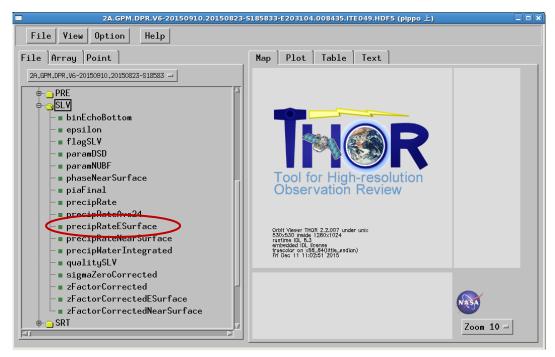

The orbit map will be displayed, and you can use the mouse to specify the location on the orbit that

you want to display.

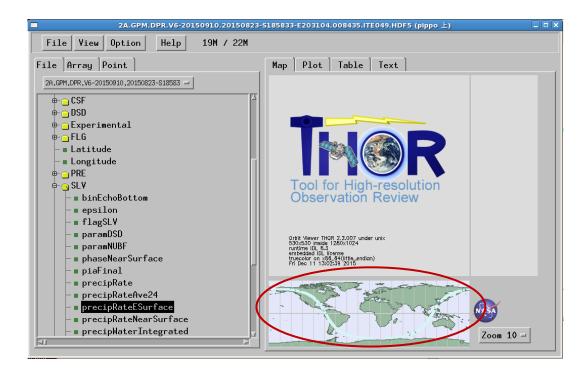

Clicking on a location on the orbit will display an image of that location, as shown below.

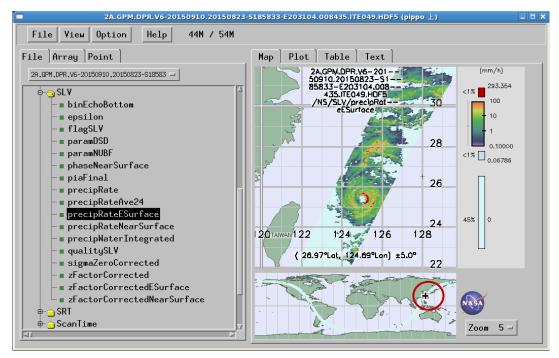

Clicking on the map shows its data values (in this case, surface precipitation intensity), location (latitude, longitude, scan number), date and time, etc.

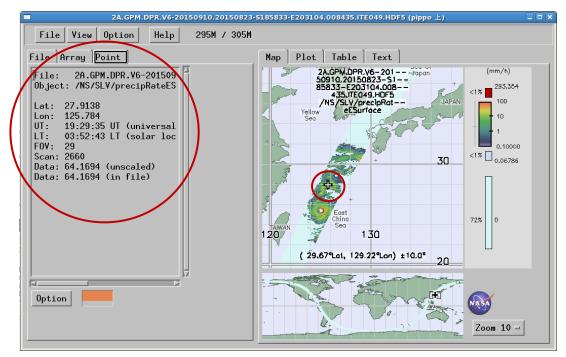

Let's look at the precipRateESurface data. First select the Plot tab.

The following figure is displayed, allowing you to see which parts of the scanned data are recorded. In the figure below, you can see that data is recorded around 2600 and 3600 on the vertical axis.

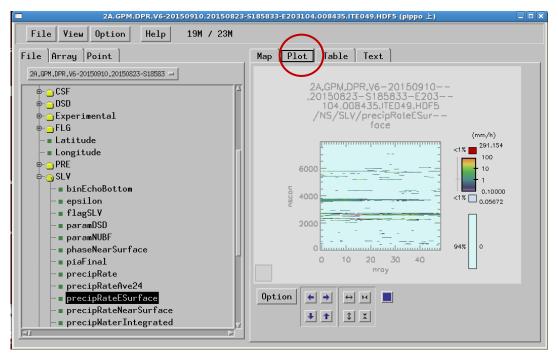

Next, select the Table tab. precipRateESurface data will be displayed. Adjust the vertical and horizontal sliders to see the data.

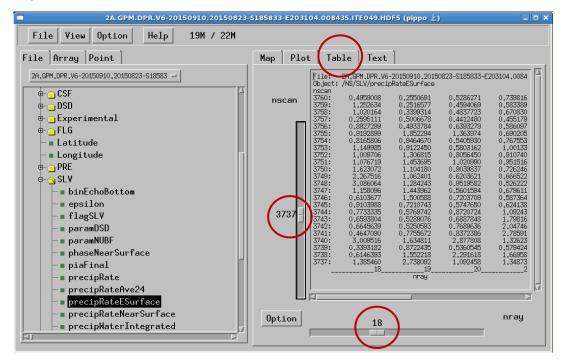

| version<br>number | Date      | Revised contents                                                                                                    | remarks |
|-------------------|-----------|----------------------------------------------------------------------------------------------------|---------|
| 1                 | 2016/1/26 |                                                                                                    |         |
| 2                 | 2016/9/26 | 4.1 Installation of THOR: The procedure to execute setupUNIX.sh was missing, so it was added. Also, added description to execute setupWin.bat for windows version as well.       |         |
| 3                 | 2017/9/13 | <ol> <li>Introduction: python description added to Table</li> <li>1.1, flowchart revised accordingly.</li> <li>Table 1.2 Sample code operation check table was added.</li> </ol> |         |
| 4                 | 4/17/2019 | 13. Correction due to addition of TRMM and renewal of GPM site                                                                                                    |         |
| 5                 | 12/6/2021 | <ol> <li>revised availability of related documentation and<br/>sample programs</li> <li>correction of URL for THOR download</li> </ol>                                           |         |

#### revision history